# **РУКОДСТВО ПО ЭКСПЛУАТАЦИИ GRAIN DRYER plus**

#### **Введение.**

Поточный влагомер зерна «GRAIN DRYER plus» – это прибор, используемый для автоматического контроля влажности хлебных злаков в течение циклов сушки и различных стадий работы.

Поточный влагомер зерна «GRAIN DRYER plus» удовлетворяет потребности пользователей и изготовителей сушилки, непрерывно контролирует цикл сушки и достигает превосходного результата без потерь энергии.

Надежность, долговечность и точность измерений – основные характеристики поточного влагомера зерна «GRAIN DRYER plus» *.*

Поточный влагомер зерна «GRAIN DRYER plus» может быть установлен на любой сушилке, работающей как в циклическом, так и в прямоточном режиме, или на другом типе конвейера зерна: шнековом, закрытом цепном скребковом и т.д.

Благодаря инновационной технологии измерительный прибор и панель поточного влагомера зерна «GRAIN DRYER plus» могут располагаться на расстоянии до 2 километров друг от друга, кроме того, к одному измерителю можно подключить несколько панелей и установить их в разных местах, таким образом, пользователь может управлять циклом сушки откуда захочет.

Благодаря новым характеристикам поточного влагомера зерна «GRAIN DRYER plus» есть возможность изменения названия и таблиц влажности зерна, то есть, возможна калибровка Поточного влагомера зерна «GRAIN DRYER plus» согласно потребностям или добавление новой культуры.

.

## **Устройство поточного влагомера зерна «GRAIN DRYER plus»?**

Поточный влагомер зерна «GRAIN DRYER plus» состоит из следующих частей: • Отборники (от одного до трёх): они извлекают пробу из сушилки,

которая по резиновой гофрированной трубе поступает в измерительный узел. Шнек отборника имеет диаметр 50 мм и заглубляются в сушилку на длину 450 мм:

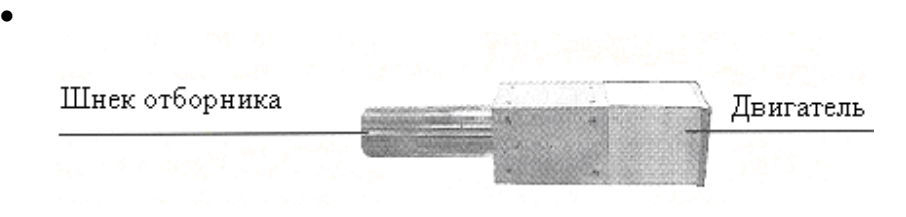

• Измерительный узел: здесь проводится анализ влажности и температуры зерна.

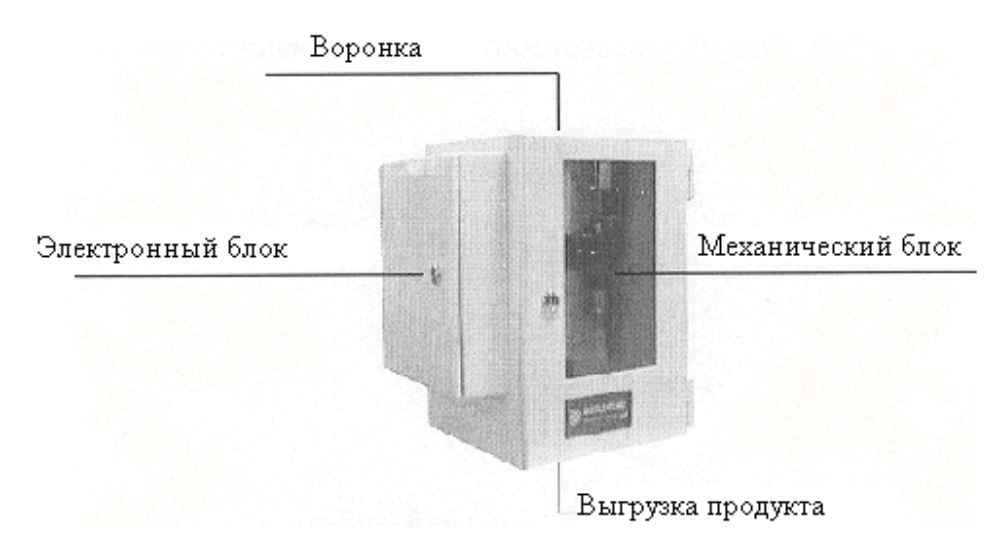

• Контрольная панель: отсюда пользователь может управлять параметрами процесса сушки и программировать измеритель:

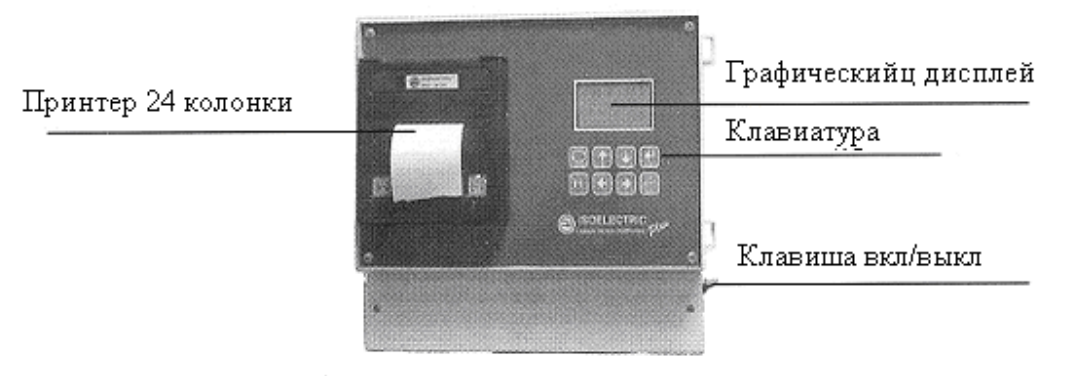

### **Установка.**

Монтаж поточного влагомера зерна «GRAIN DRYER plus» не вызывает сложностей, важно выбрать место отбора пробы, так как это определяющая операция для всего рабочего процесса.

Для выбора места расположения пробоотборника необходимо учитывать режим работы поточного влагомера зерна «GRAIN DRYER plus» *.* Например, в сушилке с циклической работой, место расположения пробоотборника там, где зерно имеет более высокую влажность и более низкую температуру. В сушилке с непрерывным принципом действия, отбор образца осуществляют так, чтобы поточный влагомер зерна «GRAIN DRYER plus» мог исправить влажность на выходе, то есть там, где влажность изделия выше влажности окончательного продукта на 4-5 пунктов.

В случае если требуется большее количество точек замера, поточный влагомер зерна «GRAIN DRYER plus» может работать с тремя пробоотборниками на один измерительный блок.

### **Непрерывный контроль процесса сушки.**

Когда поточный влагомер зерна «GRAIN DRYER plus» включён, контроль обеспечивается автоматическим управлением сушилкой.

Поточный влагомер зерна «GRAIN DRYER plus» имеет два режима работы:

• прямоточный: поточный влагомер зерна «GRAIN DRYER plus» управляет циклом сушки благодаря трём реле, которые регулируют очередность измерений влажности из разных мест отбора:

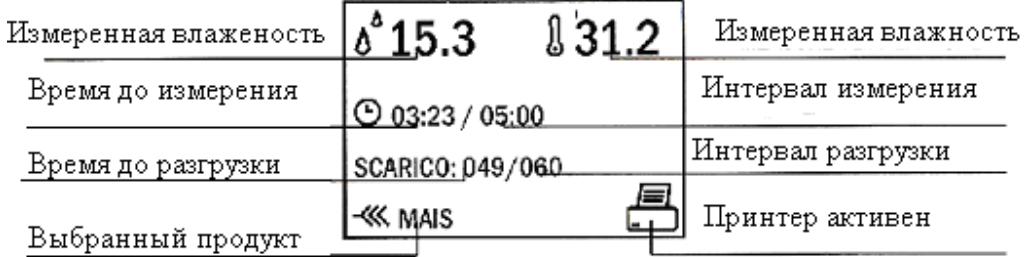

• циклический: поточный влагомер зерна «GRAIN DRYER plus» останавливает цикл сушки после запланированного числа временных интервалов, когда измерения влажности близки к запланированному значению (контрольные измерения).

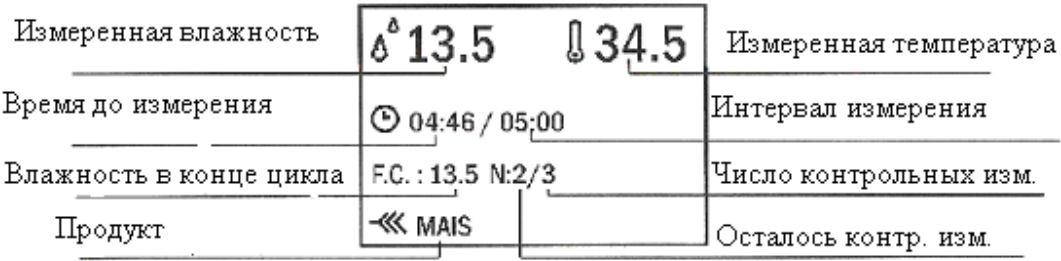

**Для обоих режимов во время работы возможно выполнение следующих действий:** 

- Вход в основное меню, нажатием кнопки **mode.**
- Изменение выбранной культуры, нажатием стрелок **вверх**/**вниз**,
- Замер, нажатием клавиши **Enter**,
- Изменение интервала измерений, нажатием стрелки **вправо** и **влево,**
- Разрешение/запрет печати при помощи клавиши **print.**

#### **Главное меню.**

Когда поточный влагомер зерна «GRAIN DRYER plus» включают, он автоматически переходит в поточный режим работы, нажатием кнопки **Mode** можно войти в основное меню.

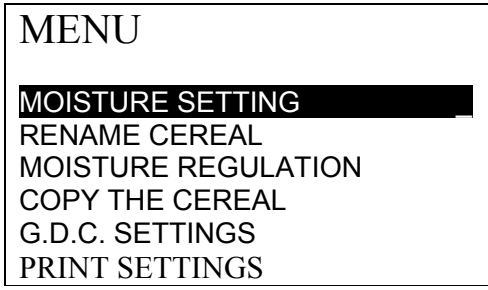

При помощи стрелок в**верх/вниз** можно выделить пункты меню, при помощи клавиши **Enter** подтверждают выбор, при помощи клавиши **Mode** можно вернуться к контролю непрерывным способом. Другие кнопки неактивны.

#### **Установка значения влажности:**

Пользователь должен выбрать "**MOISTURE SETTINGS**" в основном меню, что бы открыть страницу с настройками значения влажности.

В зависимости от режима работы (прямоточный continuous или циклический cycle), страница имеет две различных формы:

• при работе в прямоточном режиме необходимо выбрать три точки замера влажности и соотношение времени разгрузки.

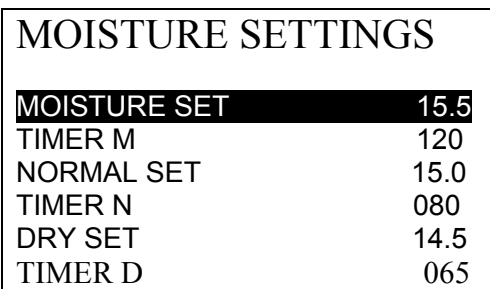

С помощью стрелок в**верх/вниз** курсор перемещают между строками к тому параметру, который хотят изменить, стрелками в**право/влево** меняют значение выбранного параметра, клавиша **Enter** подтверждает изменение, а **mode** позволяет вернуться в основное меню без изменений.

**Пожалуйста, обратите внимание:** необходимо, чтобы значение **"**MOISTURE SET**"** было выше чем **"** NORMAL SET**"**, а его значение выше чем **"**DRY SET**"**.

Также необходимо, чтобы значение **"** TIMER M **"** было выше чем " TIMER N ", а его значение выше чем " TIMER D".

Поточный влагомер зерна «GRAIN DRYER plus» принимает только значения, удовлетворяющие этим соотношениям.

При циклическом режиме работы необходимо задавать значения конца цикла и числа контрольных измерений.

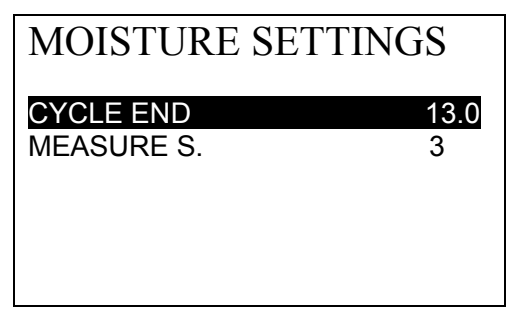

С помощью стрелок **вверх/вниз** курсор перемещают между строками к тому параметру, который хотят изменить, стрелками **вправо/влево** меняют значение выбранного параметра, клавиша **Enter** подтверждает изменение, а **mode** позволяет вернуться в основное меню без изменений.

#### **Изменение названия:**

Это действие позволяет изменять название 16 хлебных злаков в памяти, функция доступна из пункта главного меню RENAME THE CEREAL.

Прежде всего, необходимо выбрать название культуры, используя стрелки **вверх/вниз**, (изменять) хлебные злаки, кнопка **Enter** подтверждает выбор, а **mode** позволяет вернуться в основное меню без изменений.

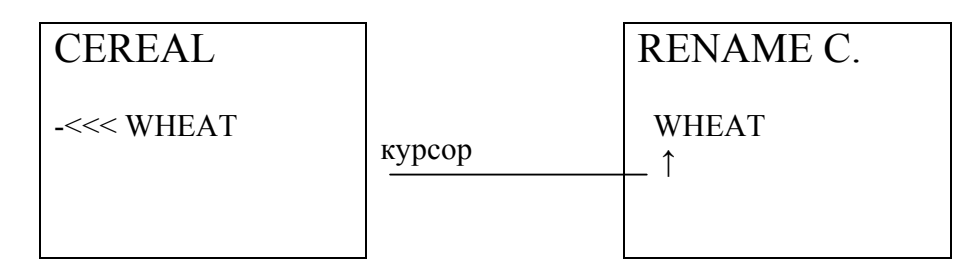

После подтверждения выбора культуры, пользователь может изменить название (рис. 2). Используя стрелки **вверх/вниз**, можно изменить символ, обозначенный курсором, стрелками **вправо**/**влево** перемещать курсор, кнопка **Enter** подтверждает выбор, а **Mode** позволяет вернуться в основное меню без изменений.

#### **Изменение настроек измерения влажности.**

Со временем поточный влагомер зерна «GRAIN DRYER plus» может нуждаться в регулирования калибровки.

Это действие было тщательно разработано и проверено изготовителями, тем не менее, мы приводим здесь последовательность действий, чтобы изменять установки влажности каждого злака.

Пользователь должен выбрать пункт MOISTURE REGULATION основного меню.

Прежде всего, пользователь должен выбрать злак, который он хочет изменить. На следующем рисунке показан экран во время этого действия:

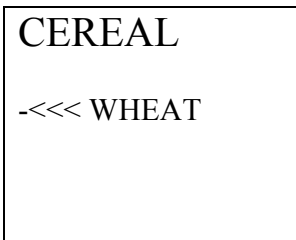

Используя стрелки **вверх/вниз**, можно выделить злак, кнопка **Enter** подтверждает выбор, а **Mode** позволяет вернуться в основное меню без изменений.

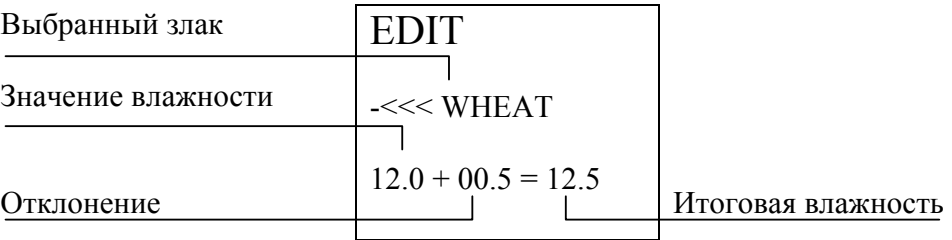

Используя стрелки **влево/вправо**, можно уменьшить/увеличить значение влажности, используя стрелки **вверх/вниз**, можно изменить значение отклонения, кнопка **Enter** и **mode** подтверждают выбор.

Например: мы предполагаем изменить влажность от 15 % до 20 % на 1 единицы и свыше 20 % на 1,5.

Для этого пользователь должен нажимать стрелку **вправо** до того, как значение влажности не будет равно 15 %, тогда нажимать стрелку **вверх**, пока значение отклонения не станет равно 1 (добавление 1 единицы).

Нажмите стрелку **вправо** до значения влажности 20 % (добавление 1 единицы от 15% до 20 %).

Для добавления оставшихся 0,5 (от 20 %), пользователь должен нажимать стрелку **вверх** до значения отклонения 1,5.

После этого нажимайте стрелку **вправо**, пока значение измеренной влажности не станет равным 50 %, чтобы добавлять 1,5 от 20 % до 50 %.

В конце этого программирования, если вы действовали правильно, после нажатия кнопки **Enter** поточный влагомер зерна «GRAIN DRYER plus» напечатает отчет об изменениях.

#### **Копирование злака.**

Введение на рынке новых качеств хлебных злаков (например стекловидность зерна или недозрелость) требует различной калибровки поточного влагомера зерна «GRAIN DRYER plus» *.*

В данном устройстве возможность добавления новых критериев качества реализуется с помощью копирования злака, таким образом, создаётся большее количество калибровок.

Пользователь должен выбрать пункт COPY THE CEREAL.

Прежде всего, необходимо выбрать тот злак, который необходимо копировать, на рисунке показан экран во время этой операции:

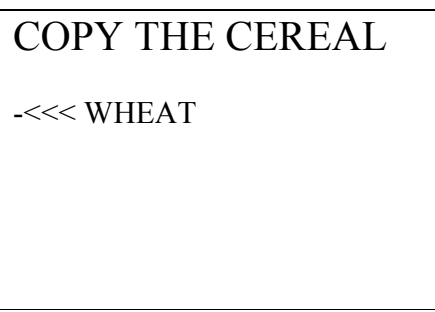

Используя стрелки **вверх/вниз**, можно выбрать злак, кнопка **Enter** подтверждает выбор, а **Mode** позволяет вернуться в основное меню без изменений.

Когда выбор копируемого злака подтвержден, пользователь должен выбрать место для копирования.

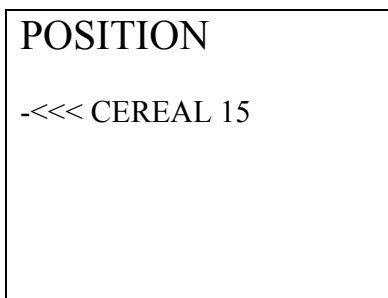

Используя стрелки **вверх/вниз**, можно выбрать злак, кнопка **Enter** подтверждает выбор, а **mode** позволяет вернуться в основное меню без изменений.

Пожалуйста, обратите внимание: нельзя выбирать в качестве копируемого и места копирования один и тот же злак.

Копирование автоматически изменяет название злака и настройку влажности.

### **Настройка системы.**

Пользователь может выбирать пункт G.D.C. settings в главном Меню, чтобы изменить настройки.

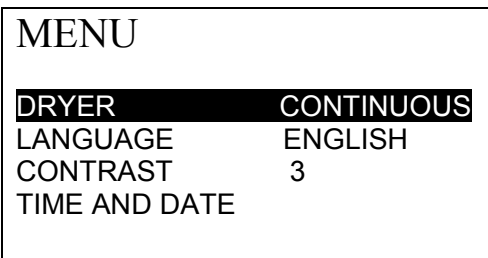

Используя стрелки **вверх/вниз**, курсор можно переместить к изменяемому параметру, используя стрелки **вправо/влево**, можно изменить значение параметра, кнопка **Enter** подтверждает выбор, а **mode** позволяет вернуться в основное меню без изменений. Пользователь может выбирать следующие пункты:

· сушилка. Этот параметр позволяет выбрать режим работы: прямоточный или циклический.

· язык. В этом пункте можно выбрать язык, возможен вывод на итальянском, английском, немецком, французском и испанском языке.

· контраст. В этом пункте можно изменить контраст дисплея.

· время и дата. При выборе этого пункта единственная активная кнопка – **Enter**, она позволяет получить доступ к настройке времени и даты:

В пункте TIME AND DATE, при помощи стрелок **вверх/вниз** можно изменить цифру, помеченную курсором. Перейти к следующей позиции при помощи стрелок **влево/вправо**, кнопка **Enter** подтверждает выбор, а **Mode** позволяет вернуться в основное меню без изменений.

## **Замена бумаги в принтере**

Матричный принтер использует обычную рулонную бумагу шириной 57 мм. Бумага и лента доступны в продаже.

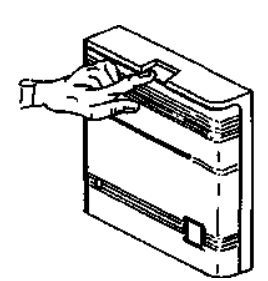

Для замены бумаги необходимо открыть крышку, чтобы получить доступ к принтеру.

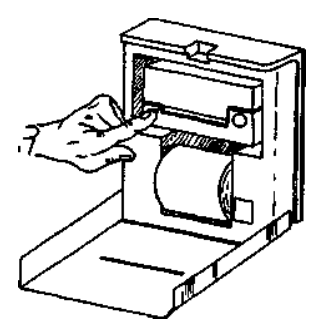

В прорезь заправщика нужно вставить край нового рулона бумаги, после нажать кнопку загрузки до того, пока бумага не покажется из заправщика. Крышку необходимо закрыть.

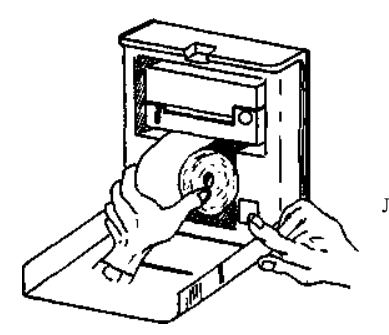

Для замены ленты чернил нажать **"push"**, чтобы вставить ленту в правильное положение.

## **Технические характеристики**

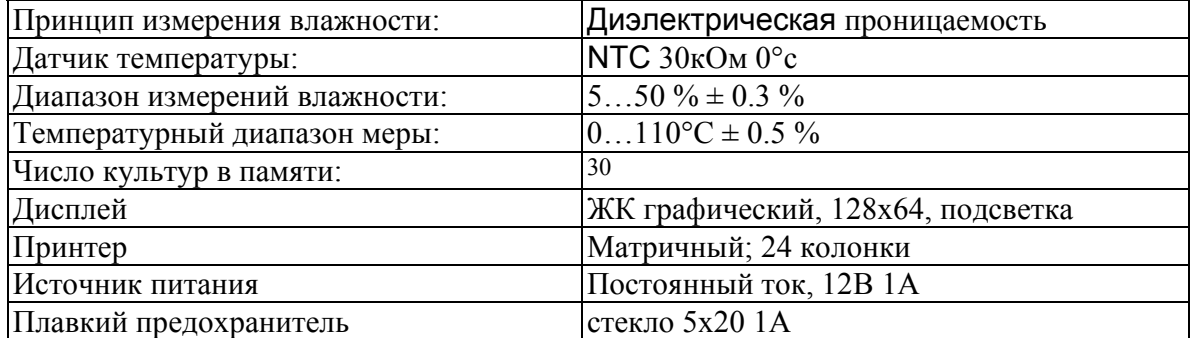